### **Инструкции по эксплуатации**

# CATEYE VELO 9 / VELO 7

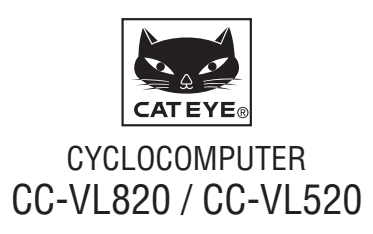

 **Перед эксплуатацией велокомпьютера полностью прочтите настоящее руководство и сохраните его для дальнейшего использования.**

# **Предупреждение / Внимание!**

- Не концентрируйте внимание на компьютере во время поездки. Соблюдайте правила безопасности!
- • Надежно закрепите магнит, датчик и крепеж. Периодически проверяйте надежность их крепления.
- • Если ребенок проглотит батарею, незамедлительно обратитесь за медицинской помощью к врачу.
- Не оставляйте велокомпьютер на солнце в течение длительного периода времени.
- Не разбирайте велокомпьютер.
- Не допускайте падений велокомпьютера во избежание его повреждения и поломки.
- При очистке велокомпьютера, крепления или датчика не пользуйтесь растворителями, бензоло- и спиртосодержащими средствами.
- Утилизируйте использованные батареи в соответствии с местным законодательством .
- Изображение на ЖК-экране может искажаться при просмотре через поляризованные солнцезащитные линзы.

# **Обслуживание**

- Для очистки велокомпьютера пользуйтесь моющими средствами, не содержащими щелочь или спирт, а также мягкими сухими тканями.
- При попадании грязи или песка в зазоры на велокомпьютере смойте загрязнения водой.

# **Замена батареи**

Если изображение на экране потускнело, следует заменить батарею. Установите новую литиевую батарею (CR2032) положительным полюсом (+) вверх.

\* После замены батареи необходимо заново настроить велокомпьютер в соответствии с процедурой, описанной в разделе «Подготовка велокомпьютера» (страница 3).

## **Устранение неполадок**

#### **На экране отсутствует изображение.**

Проверьте функциональность батарейки.

Замените батареи на новые в соответствии с инструкциями, приведенными в разделе «Замена батареи».

#### **На экране отображаются некорректные данные.**

Выполните процедуру, описанную в разделе «Подготовка велокомпьютера» (страница 3).

**На экране не отображается текущая скорость.** (Зачистите контакты компьютера металлическим предметом, если компьютер начнёт работать исправно, то проблема была в крепеже или датчике.)

Проверьте, не поврежден ли провод.

Даже если провод выглядит исправным, он может быть поврежден. Замените комплект датчика с крепежом на новый.

Проверьте, не слишком ли велик зазор между датчиком и магнитом. Проверьте, совмещен ли центр магнита с маркировочной линией на датчике.

Выровняйте взаимное положение магнита и датчика. (Зазор не должен превышать 5 мм.)

Проверьте, не повреджены ли контакты на компьютере или крепеже.

Зачистите контакты.

# **Технические характеристики**

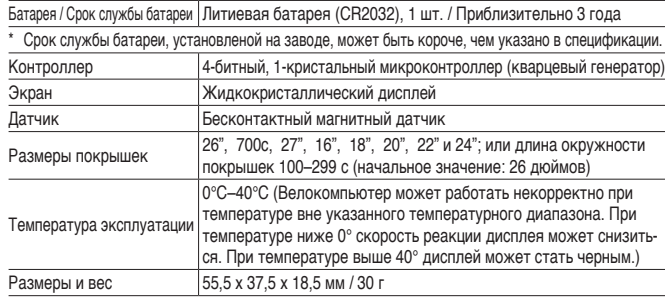

\* Технические характеристики и конструкция могут изменяться без предварительного уведомления.

# **Ограничения гарантии**

#### **Гарантия распространяется только на велокомпьютер в течение 2 лет. (гарантия не распространяется на аксессуары, датчик, крепление и батарею)**

На велокомпьютеры CatEye предоставляется гарантия на дефект материалов и отсутствие заводского брака сроком на два года со дня покупки. В случае выхода данного изделия из строя в процессе нормальной эксплуатации компания CatEye бесплатно осуществит ремонт или замену неисправного изделия. Ремонт должен осуществляться компанией CatEye или авторизованным продавцом ее продукции. Для возвращения изделия на ремонт тщательно упакуйте его и приложите гарантийный талон (подтверждение покупки) вместе с описанием неисправности, подлежащей устранению. Пожалуйста, четко напишите или напечатайте свое имя или адрес на гарантийном талоне. Расходы на страховку, обработку и транспортировку груза с изделием в компанию CatEye будет нести лицо, обратившееся за ремонтом.

#### **CAT EYE CO, LTD.**

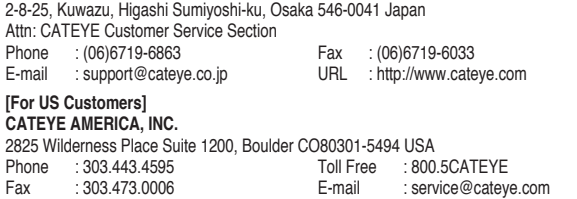

#### **Запасные аксессуары**

#### **Стандартные аксессуары**

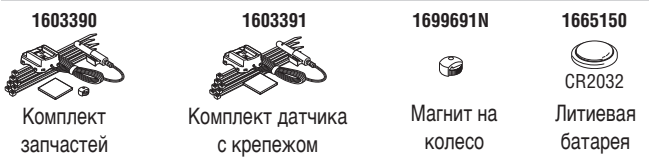

#### **Дополнительные аксессуары**

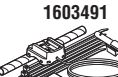

Комплект датчика и крепежа с усиленным проводом

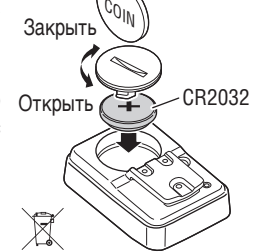

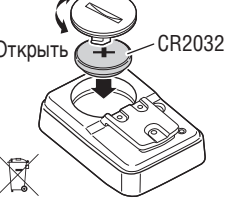

# **Установка компьютера на велосипед** CC-VL820 / 520 **RU** 2

IA.

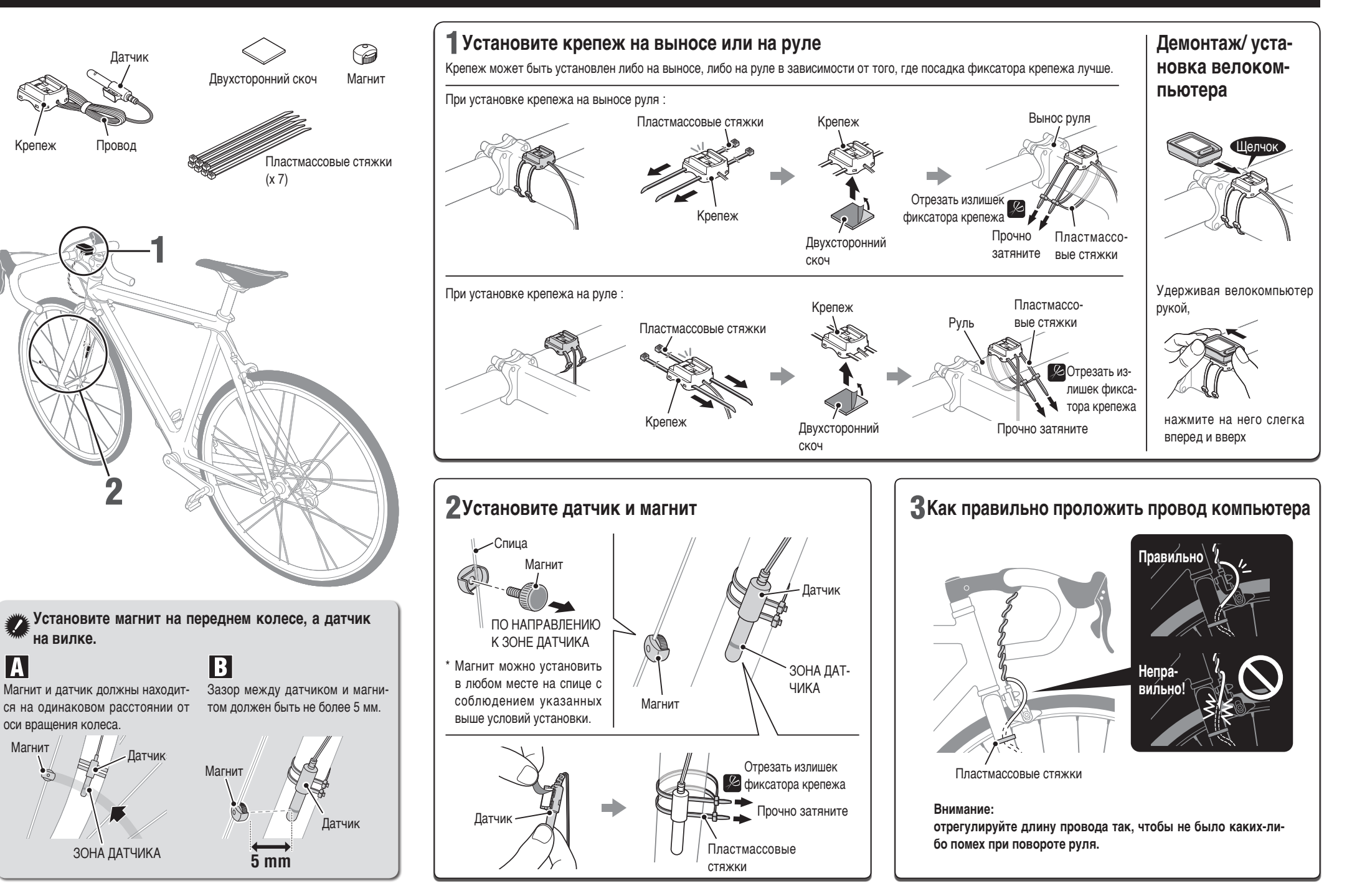

### **Подготовка велокомпьютера**

# CC-VL820 / 520 **RU** 3

Обнулите данные, как описано ниже, при первом использовании компьютера или для сброса до заводских установок.

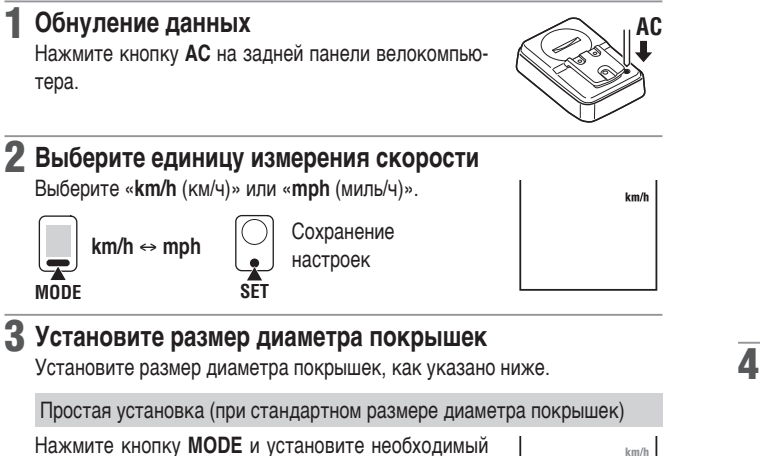

размер диаметра покрышки: **26"** → **700c** → **27"** → **205[]** → **16"** → **18"** → **20"** → **22"** → **24"** → **26"**. После этого нажмите кнопку **SET**.

\* Обычно размер диаметра покрышки указан на торце покрышки.

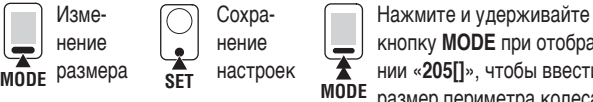

```
кнопку MODE при отображе-
нии «205[]», чтобы ввести-
размер периметра колеса.
```
 $26^{\circ}$ 

 $km/h$ 

Точная настройка (ввод размера периметра колеса вручную)

\* Этот тип настройки позволяет измерять данные с большей точностью.

- 1 Когда на дисплее появится **205[]**, нажмите и удерживайте кнопку **MODE**.
- **2** При нажатии кнопки **MODE** мигающее значение будет изменяться (увеличиваться). При удержании кнопки **MODE** изменится разряд вводимого значения периметра. Введите числовое значение периметра колеса в сантиметрах, используя функцию **MODE**. Завершите операцию нажатием кнопки **SET**.
- \* Для справки см. «Справочная таблица размеров покрышек».

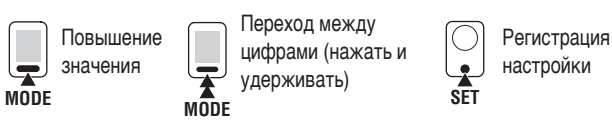

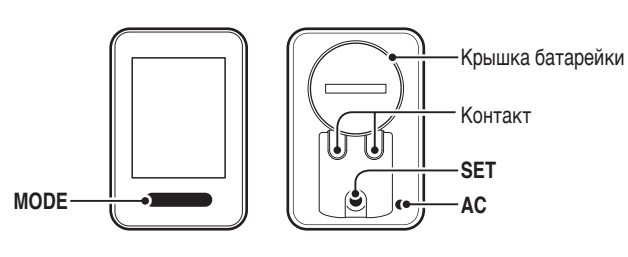

#### 4 **Установка часов**

- **При нажатии кнопки MODE** можно изменить формат часов: «**24h** (24 ч)» и «**12h** (12 ч)». Выберите необходимый формат, а затем нажмите кнопку **SET**.
- 2 При нажатии кнопки **MODE**, можно изменять требуемое значение часов и минут. При удержании кнопки **MODE** происходит переключение настройки значения часов и минут.

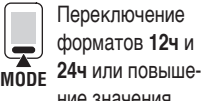

форматов **12ч** и ФОРМАТОВ 12**Ч и**<br>24ч или повыше-<br>ние значения **MODE** 

5 **Нажмите на кнопку SET для завершения настройки** Завершите операцию нажатием кнопки **SET**. На экране появится текущее время. Настройка велокомпьютера завершена. Компьютер должен переключиться в режим измерений.

Переключение режима или изменение цифр

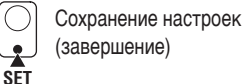

# **Проверка работы**

После установки убедитесь, что велокомпьютер начинает измерять скорость при вращении переднего колеса. Если скорость не отображается, произведите настройку еще раз, следуя рекомендациям и  $\mathbb{R}$  и  $\mathbb{E}$  (страница 2).

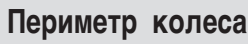

Вы можете определить периметр колеса (L) по таблице, приведенной ниже, или измерить самостоятельно на своем велосипеде.

#### • **Как измерить периметр колеса (L)**

Для обеспечения наиболее точных измерений сделайте следующее. Давление в шинах должно быть нормальным. Поверните колесо так, чтобы ниппель находился в нижней части колеса. Отметьте это точку на полу и прокатите велосипед так, чтобы колесо про-

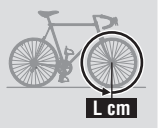

делало расстояние, равное одному обороту колеса, т.е. ниппель должен находиться снова в нижней части колеса. Снова отметьте точку расположения ниппеля и измерьте расстояние между двумя точками. Этот показатель и будет являться периметром колеса в мм.

#### • **Таблица определения периметра колеса**

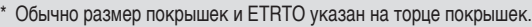

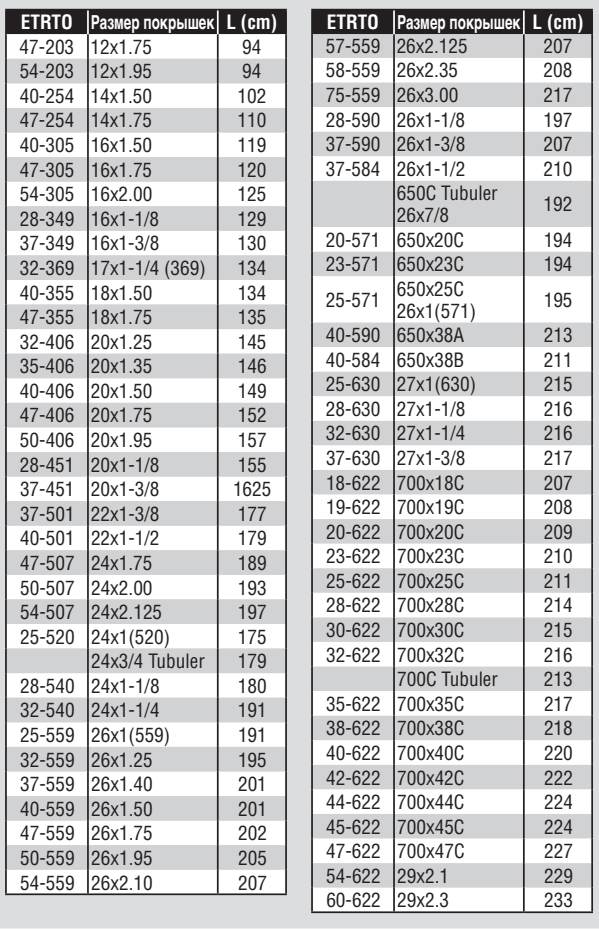

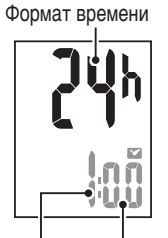

Часы Минуты

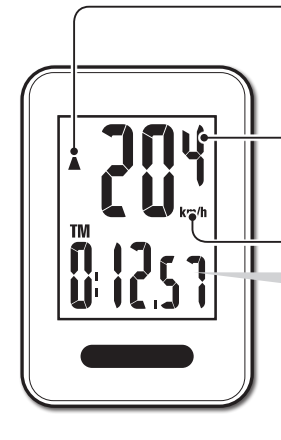

#### **Индикатор скорости**

Индикатор скорости показывает текущее состояние по сравнению со средним показателем скорости: ▲ скорость выше, ▼ скорость ниже

**Текущая скорость**  $0.0(4.0) - 199.9$  km/h  $[0.0 (3.0) - 124.9$  mph

**Единица измерения скорости**

#### **Начало измерений**

Измерения начинают производиться автоматически при движении велосипеда. Во время измерения мигает значение в **km/h** или **mph**.

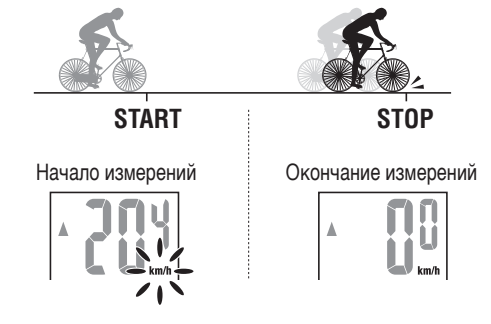

#### **Сброс данных**

Нажатием и удержанием кнопки **MODE** обнулите данные на экране.

\* Общее расстояние (**ODO**) не сбрасывается.

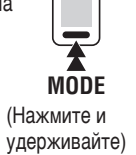

# **Переключение функций велокомпьютера**

При нажатии кнопки **MODE** переключаются показания в нижнем поле дисплея в порядке, показанном на следующем рисунке.

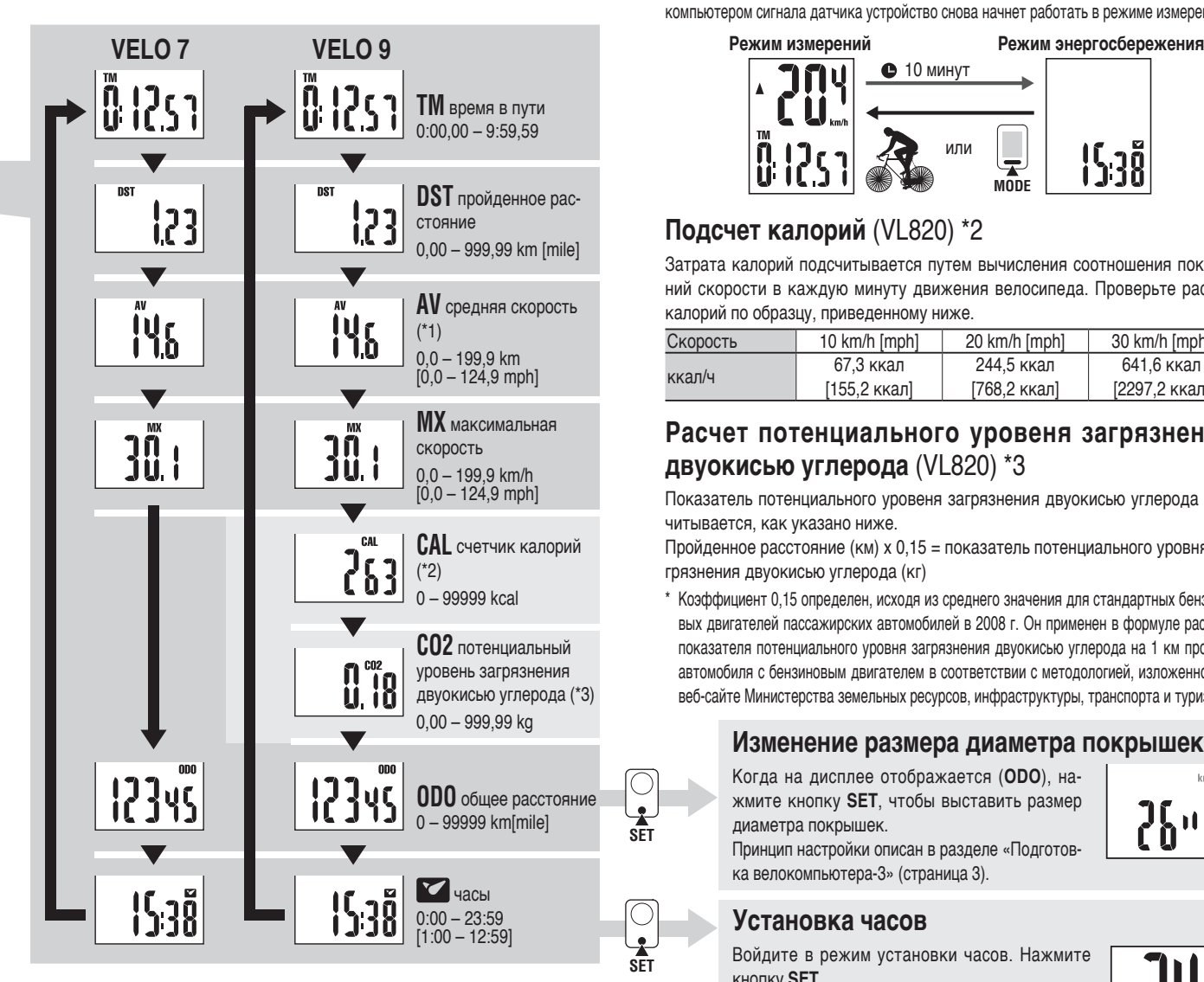

- \*1 : Если значение «**TM**» превышает 27 часов или значение «**DST**» превышает 999,99 км, отображается надпись «**.E**». В этом случае следует выполнить сброс данных.
- \*2, \*3 : Отображается только с VL820.

#### **Режим энергосбережения**

Если велокомпьютер не получает сигнала в течение 10 минут, он переходит в режим энергосбережения, и на его экране отображаются только часы. При получении велокомпьютером сигнала датчика устройство снова начнет работать в режиме измерений.

![](_page_3_Figure_21.jpeg)

# **Подсчет калорий** (VL820) \*2

Затрата калорий подсчитывается путем вычисления соотношения показаний скорости в каждую минуту движения велосипеда. Проверьте расход калорий по образцу, приведенному ниже.

![](_page_3_Picture_1042.jpeg)

#### **Расчет потенциального уровеня загрязнения двуокисью углерода** (VL820) \*3

Показатель потенциального уровеня загрязнения двуокисью углерода расчитывается, как указано ниже.

Пройденное расстояние (км) х 0,15 = показатель потенциального уровня загрязнения двуокисью углерода (кг)

\* Коэффициент 0,15 определен, исходя из среднего значения для стандартных бензиновых двигателей пассажирских автомобилей в 2008 г. Он применен в формуле расчета показателя потенциального уровня загрязнения двуокисью углерода на 1 км пробега автомобиля с бензиновым двигателем в соответствии с методологией, изложенной на веб-сайте Министерства земельных ресурсов, инфраструктуры, транспорта и туризма.

#### **Изменение размера диаметра покрышек**

Когда на дисплее отображается (**ODO**), нажмите кнопку **SET**, чтобы выставить размер диаметра покрышек. Принцип настройки описан в разделе «Подготовка велокомпьютера-3» (страница 3).

![](_page_3_Figure_31.jpeg)

**Установка часов**

Войдите в режим установки часов. Нажмите кнопку **SET**.

Принцип настройки описан в разделе «Подготовка велокомпьютера-4» (страница 3).

![](_page_3_Picture_35.jpeg)